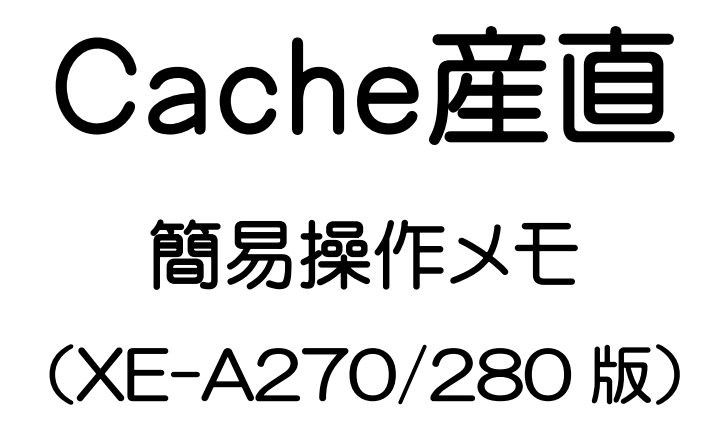

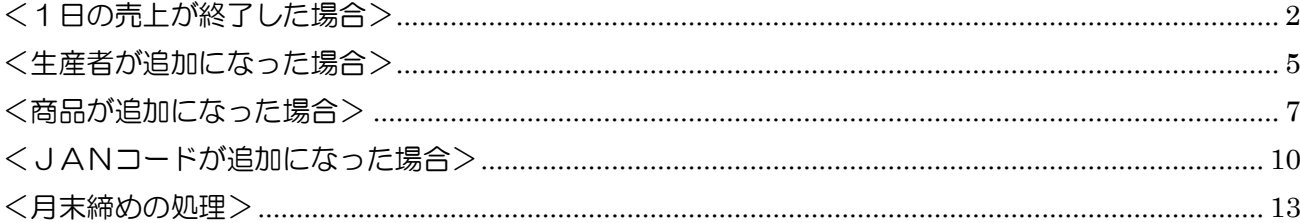

# <span id="page-1-0"></span><1日の売上が終了した場合>

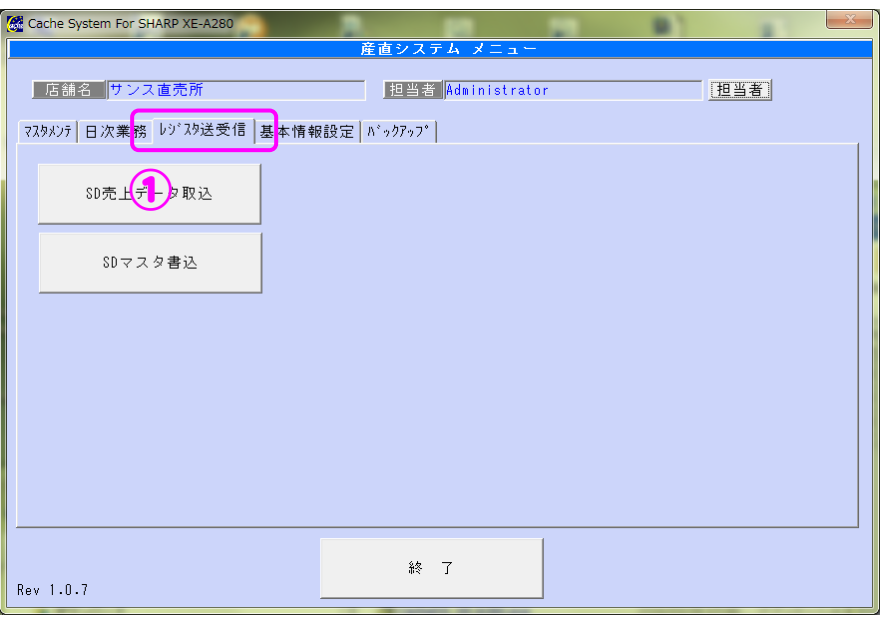

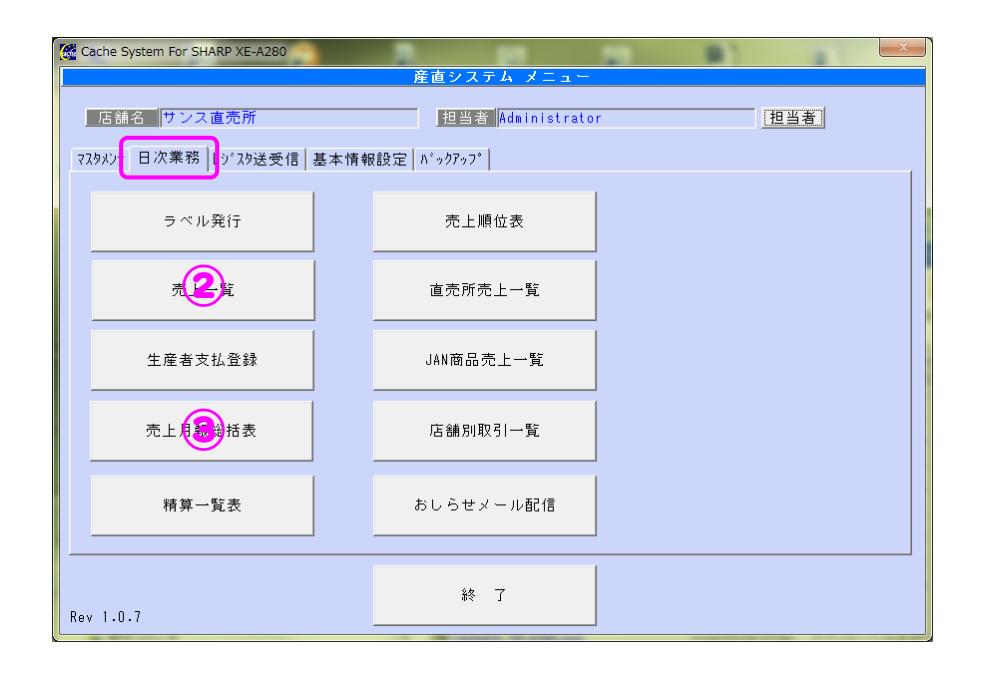

 $\sim$ 操作の流れ $\sim$ 

- ①[レジスタ送受信]-[SD 売上データ取込]でSDカードから売上データ取込み
- ②[日次業務]-[売上一覧]でレジの売上データ確認
- ③[日次業務]-[売上月報総括表]でレジの売上データ確認

### ① SD 売上データ取込

SD カード(レジスタ)から売上データを取込みます

- 1)精算日に取込みを行う精算日の日付範囲指定をします
- 2) レジスタを選択します
- 3)[表示]ボタンを押し、売上一覧を表示します
- 4)一覧から取り込む日付を選択し、[取込]ボタンを押します

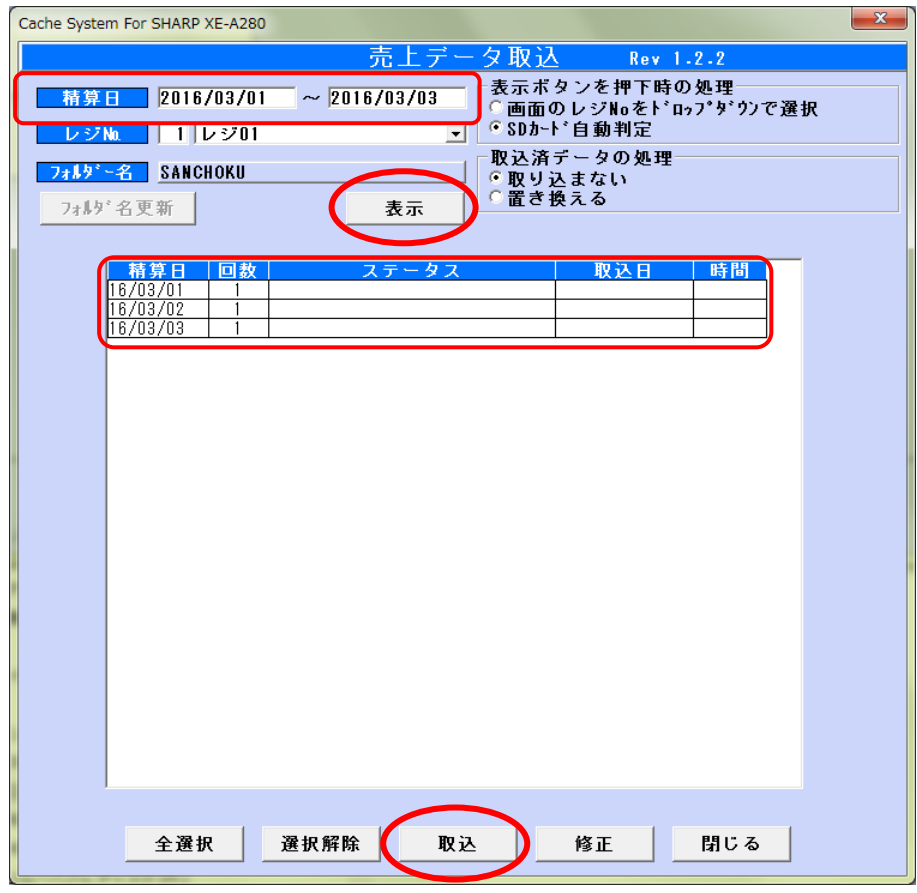

[SD 売上データ取込]画面

② 売上一覧

レジの売上と合うか確認してください

1) 期間に売上日範囲を入力し、[表示] ボタンを押して一覧を表示します。

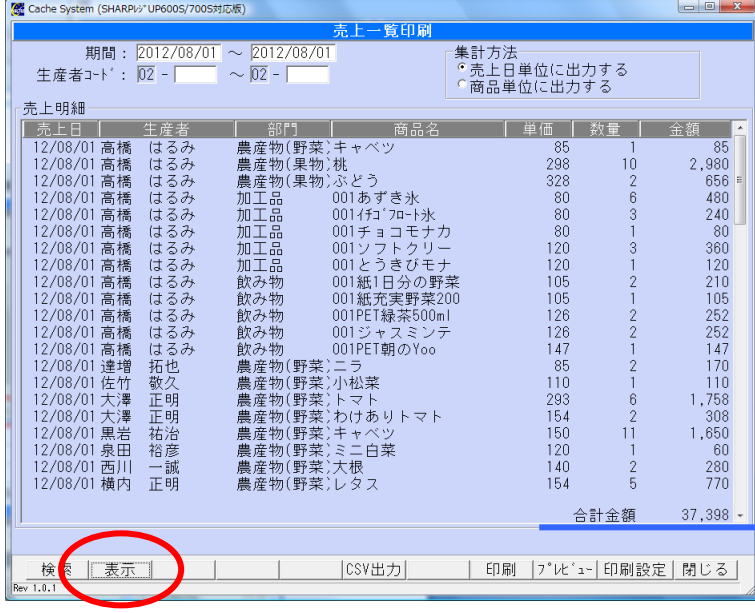

[売上一覧]画面

③ 売上月報総括表

②の売上一覧で合わないときは[売上月報総括表]で部門別の合計を見比べてください 1) 期間に売上日範囲を入力し、[読込] ボタンを押して一覧を表示します。

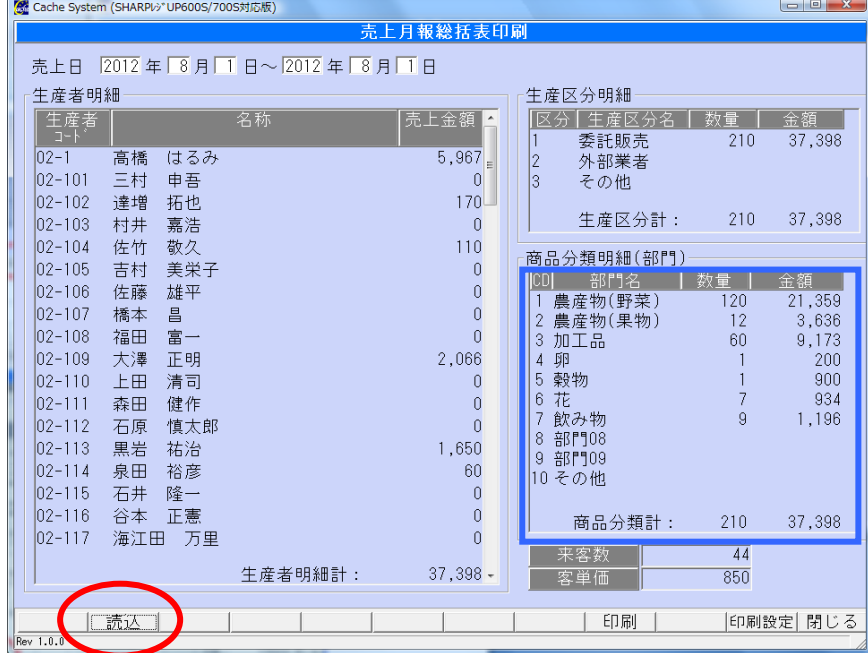

[売上月報総括表]画面

## <span id="page-4-0"></span><生産者が追加になった場合>

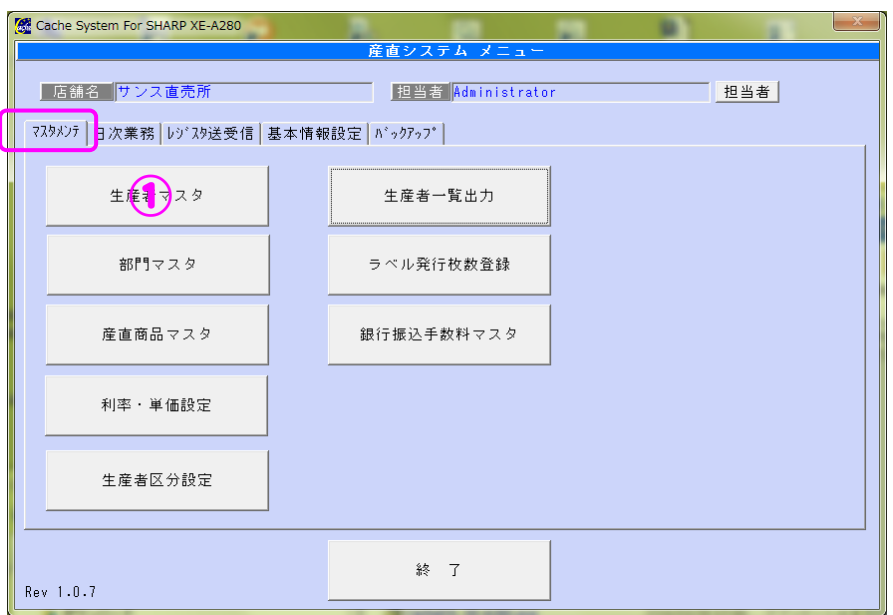

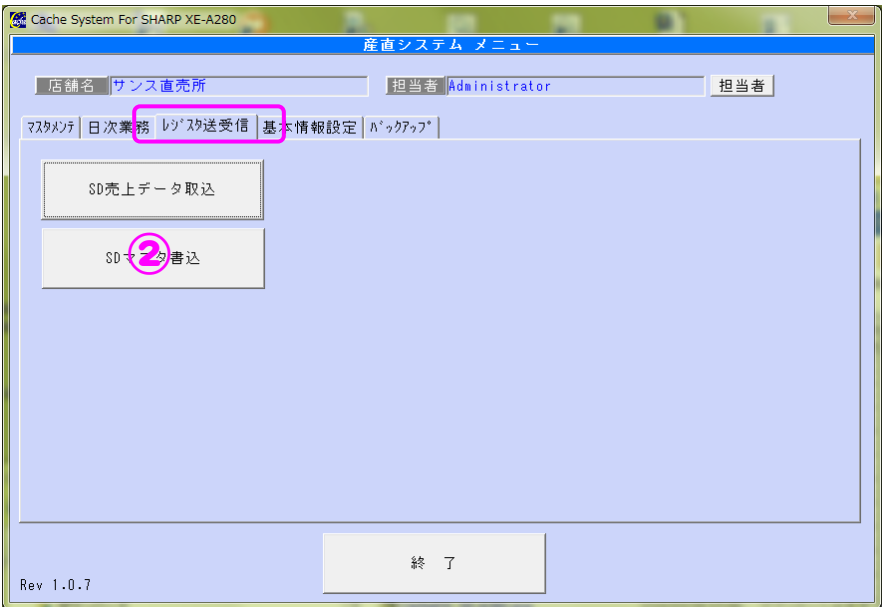

 $\sim$ 操作の流れ $\sim$ 

①[マスタメンテ]-[生産者マスタ]で生産者情報を登録

2 [レジスタ/送受信] - [SD マスタ書込]で SD にマスタ書込み

③レジスタで[モード切替]ボタンを押し、

「6 SDカード」-「2 読込み」「1 設定(個別)」「2 PLU/JAN 設定」を実行します

- ① 生産者マスタ
	- 1)生産者マスタ・対象商品を選択します
	- 2)選択終了後、「登録」を押します

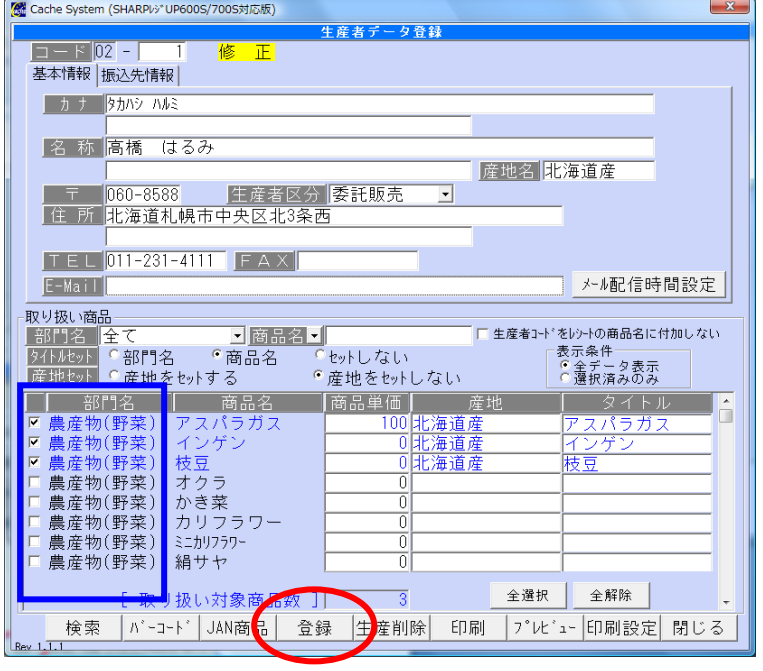

[生産者マスタ]画面

② SD マスタ書込み

SD カードに商品マスタを書込みます

1) SD カードをパソコンにセットし、[SD カード検索]を押します

2)「PLU/JAN マスタ」にチェックをつけ [書込み] を押します

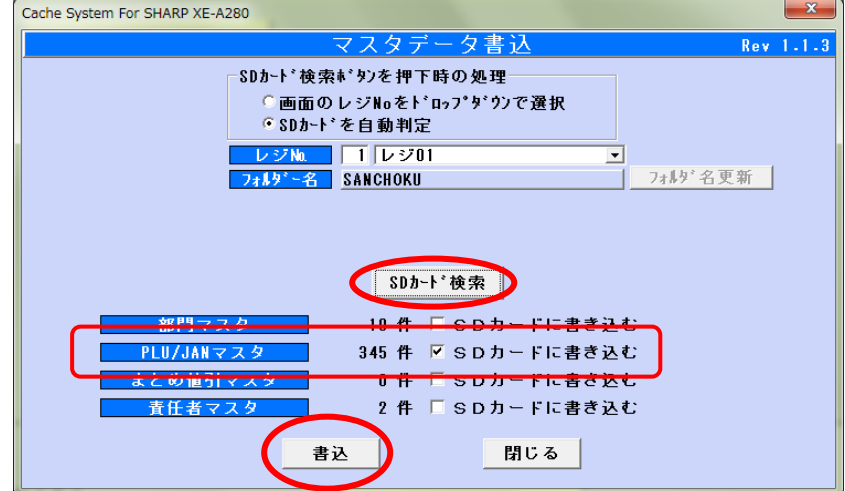

[SD マスタ書込み]画面

③レジスタにマスタ書込み

1)[モード切替]ボタンを押し、

「6 SD カード」-「2 読込み」「1 設定(個別)」「2 PLU/JAN 設定」を実行します SD 読込みが完了したら、登録した生産者の商品のバーコードが読めるようになります

## <span id="page-6-0"></span><商品が追加になった場合>

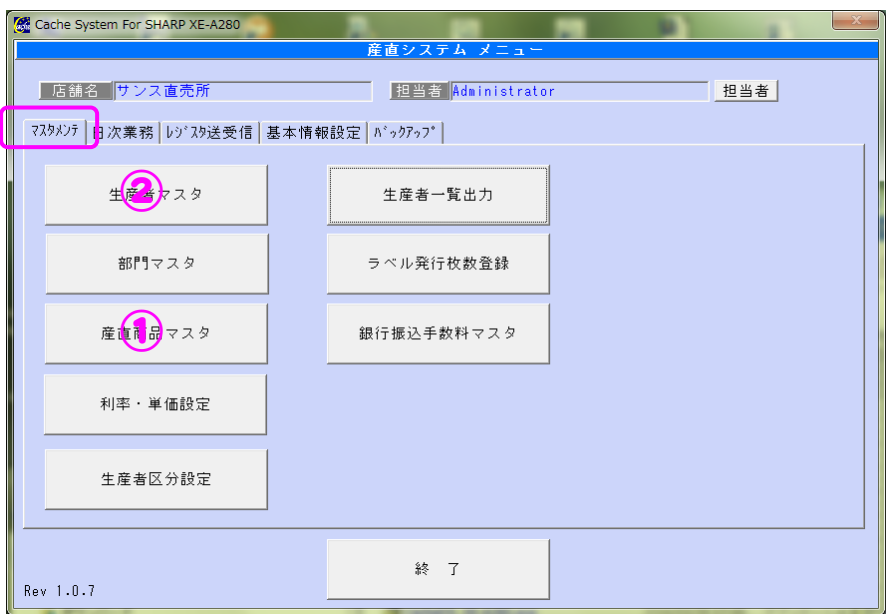

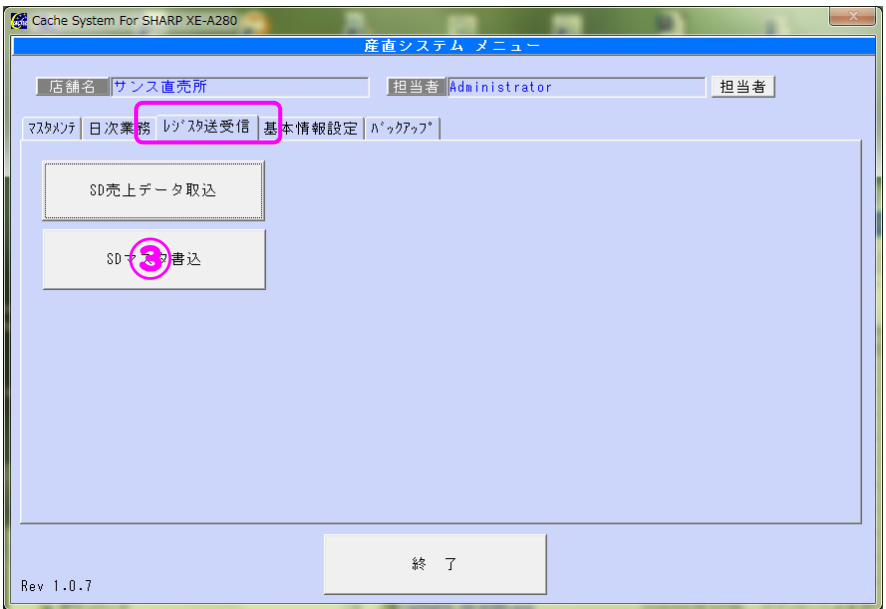

 $\sim$ 操作の流れ $\sim$ 

- ①[マスタメンテ]-[産直商品マスタ]で新商品を登録
- ② [マスタメンテ] [生産者マスタ]で生産者毎に新商品をチェック
- 3 [レジスタ送受信] [SD マスタ書込] で SD にマスタ書込み
- 4 レジスタで [モード切替] ボタンを押し、

「6 SDカード」-「2 読込み」「1 設定(個別)」「2 PLU/JAN 設定」を実行します

### ① 産直商品マスタ

- 1)「行追加」を押して追加する商品を入力します
- 2) 入力が終了したら「登録」を押します

| $\mathbf{x}$<br>K Cache System (SHARPI»*UP600S/700S対応版) |                      |                  |                      |         |          |     |           |                                   |      |  |  |
|---------------------------------------------------------|----------------------|------------------|----------------------|---------|----------|-----|-----------|-----------------------------------|------|--|--|
| 商品マスタ登録                                                 |                      |                  |                      |         |          |     |           |                                   |      |  |  |
| 部門                                                      | 全7                   |                  | $\blacktriangledown$ |         |          |     |           |                                   |      |  |  |
|                                                         |                      |                  |                      |         |          |     |           |                                   |      |  |  |
| 商品コード                                                   |                      | 商品名              |                      | 商品名(カナ) |          |     |           |                                   |      |  |  |
|                                                         | 部門                   | 商品コード(3桁)        | 商品名                  | 商品名(カナ) | 符号       | 消費税 | 税区分       | 奉什料                               | カミルト |  |  |
| 農産物(野菜)                                                 | $\vert \cdot \vert$  | 001              | アスバラガス               |         | 正(+) - 内 | 税   | □ 消費税 1   | ▼ 非対象 ▼                           |      |  |  |
| 農産物(野菜)                                                 | $\vert \cdot \vert$  | 002              | インゲン                 |         | 正(+) 回内  | 税   | ■ 消費税 1   | ▼ 非対象 ▼                           |      |  |  |
| 農産物(野菜)                                                 | $\vert$              | 003              | 枝豆                   |         | 正(+) 回内  | 税   | ▼ 消費税 1   | ▼ 非対象 ▼                           |      |  |  |
| 農産物(野菜)                                                 | $\vert \cdot \vert$  | $\overline{004}$ | オクラ                  |         | 正(+) 回内  | 税   | □ 消費税 1   | ▼ 非対象<br>$\vert \mathbf{v} \vert$ |      |  |  |
| 農産物(野菜)                                                 | $\vert \cdot \vert$  | $\overline{005}$ | かぎ菜                  |         | 正(+) 回内  | 税   | ▼ 消費税 1   | ▼ 非対象<br>╶╿╾║                     |      |  |  |
| 農産物(野菜)                                                 | $\vert$              | 006              | カリフラワー               |         | 正(+) 回内  | 税   | ■ 消費税 1   | □ 非対象<br>$\vert \cdot \vert$      |      |  |  |
| 農産物(野菜)                                                 | $\vert \cdot \vert$  | $\overline{007}$ | ミニカリフラワー             |         | 正(+) 回内  | 税   | ■ 消費税 1   | ▼ 非対象 ▼                           |      |  |  |
| 農産物(野菜)                                                 | $\vert \cdot \vert$  | 008              | 絹サヤ                  |         | 正(+) - 内 | 税   | ▼ 消費税 1   | ▼ 非対象<br>$\vert \cdot \vert$      |      |  |  |
| 農産物(野菜)                                                 | $\vert \cdot \vert$  | 009              | キャベツ                 |         | 正(+) -内  | 税   | ▼ 消費税 1   | ■ 非対象<br>$\vert \cdot \vert$      |      |  |  |
| 農産物(野菜)                                                 | $\vert \cdot \vert$  | 010              | ミニキャベツ               |         | 正(+) - 内 | 税   | ▼ 消費税 1   | ▼ 非対象<br>$\mathbf{v}$             |      |  |  |
| 農産物(野菜)                                                 | ⊻                    | 011              | きゅうり                 |         | 正(+) - 内 | 税   | ▼ 消費税 1   | ■ 非対象<br>╺╺║                      |      |  |  |
| 農産物(野菜)                                                 | $\vert \cdot \vert$  | 012              | クシリーンカール             |         | 正(+) - 内 | 税   | ▼ 消費税 1   | ■ 非対象<br>$\vert \cdot \vert$      |      |  |  |
| 農産物(野菜)                                                 | $\vert \cdot \vert$  | 013              | 原木シイタケ               |         | 正(+) - 内 | 税   | ▼ 消費税 1   | ■ 非対象<br>$\mathbf{v}$             |      |  |  |
| 農産物(野菜)                                                 | $\blacktriangledown$ | 014              | 小松菜                  |         | 正(+) 回内  | 税   | ▼ 消費税 1   | ▼ 非対象 ▼                           |      |  |  |
| 農産物(野菜)                                                 | $\vert \cdot \vert$  | 015              | こんにゃく芋               |         | 正(+) 回内  | 税   | ▼ 消費税 1   | ▼ 非対象<br>$\vert \mathbf{v} \vert$ |      |  |  |
| 農産物(野菜)                                                 | $\vert \cdot \vert$  | $\overline{016}$ | サッマイモ                |         | 正(+) - 内 | 税   | ▼ 消費税 1   | ▼ 非対象<br>$\vert \mathbf{v} \vert$ |      |  |  |
| 農産物(野菜)                                                 | 회                    | $\overline{017}$ | サツマイモ2               |         | 正(+) 回内  | 税   | ▼ 消費税 1   | ▼ 非対象<br>$\vert \mathbf{v} \vert$ |      |  |  |
| 農産物(野菜)                                                 | $\vert$              | $\overline{018}$ | サツマイモ3               |         | 正(+) 回内  | 税   | □ 消費税 1   | ■非対象<br>$\overline{ }$            |      |  |  |
| 農産物(野菜)                                                 | $\vert \cdot \vert$  | 019              | シイタケ                 |         | 正(+) -内  | 税   | ▼ 消費税 1   | □ 非対象<br>$\vert \cdot \vert$      |      |  |  |
| 農産物(野菜)                                                 | $\vert \cdot \vert$  | 020              | シソ                   |         | 正(+) 回内  | 税   | ▼ 消費税 1   | ■ 非対象<br>$\vert \mathbf{v} \vert$ |      |  |  |
| 農産物(野菜)                                                 | $\vert \cdot \vert$  | 021              | 赤シソ                  |         | 正(+) - 内 | 税   | ▼ 消費税 1   | ▼ 非対象<br>$\vert \cdot \vert$      |      |  |  |
| 農産物(野菜)                                                 | $\vert \cdot \vert$  | 022              | じゃがいも                |         | 正(+) - 内 | 税   | ▼ 消費税 1   | ■ 非対象<br>$\mathbf{v}$             |      |  |  |
| 農産物(野菜)                                                 | $\blacktriangledown$ | 023              | じゃがいも2               |         | 正(+) - 内 | 税   | ▼ 消費税 1   | ▼ 非対象<br>$\mathbf{v}$             |      |  |  |
| 農産物(野菜)                                                 | $\blacktriangledown$ | 024              | じゃがいも3               |         | 正(+) - 内 | 税   | ▼   消費税 1 | ■ 非対象<br>$\vert \cdot \vert$      |      |  |  |
| 農産物(野菜)                                                 |                      | ॼ∥<br>025        | 春菊                   |         | 正(+) - 内 | 税   | ■ 消費税 1   | ■ 非対象<br>$\vert \cdot \vert$      |      |  |  |
| $\overline{\phantom{a}}$                                |                      |                  | Ш                    |         |          |     |           |                                   |      |  |  |
| 行追加<br>行削除<br>登録<br>印刷<br>設定<br>閉じる<br>Rev 1.0.0        |                      |                  |                      |         |          |     |           |                                   |      |  |  |

[産直商品マスタ]画面

② 生産者マスタ

### 1)生産者マスタ・対象商品を選択します

2)選択終了後、「登録」を押します

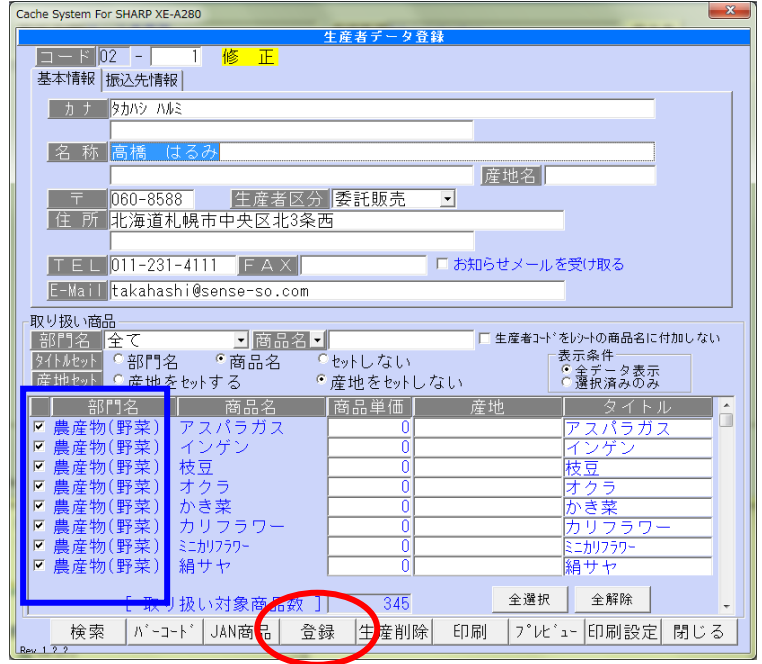

[生産者マスタ]画面

#### ③ SD マスタ書込み

SD カードに商品マスタを書込みます

- 1) SD カードをパソコンにセットし、[SD カード検索] を押します
- 2)「PLU/JAN マスタ」にチェックをつけ [書込み]を押します

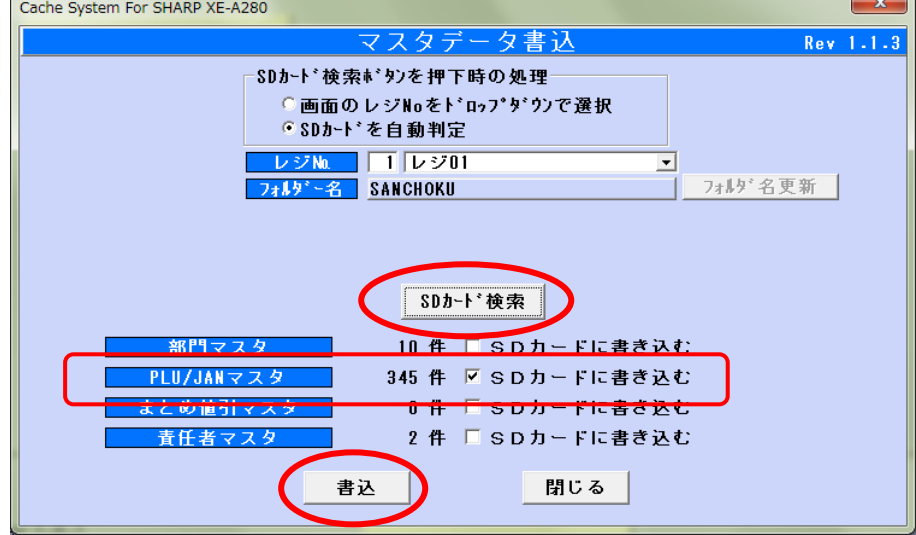

[SD マスタ書込み]画面

③レジスタにマスタ書込み

1)[モード切替]ボタンを押し、

「6 SD カード」-「2 読込み」「1 設定(個別)」「2 PLU/JAN 設定」を実行します SD 読込みが完了したら、登録した生産者の商品のバーコードが読めるようになります

# <span id="page-9-0"></span><JANコードが追加になった場合>

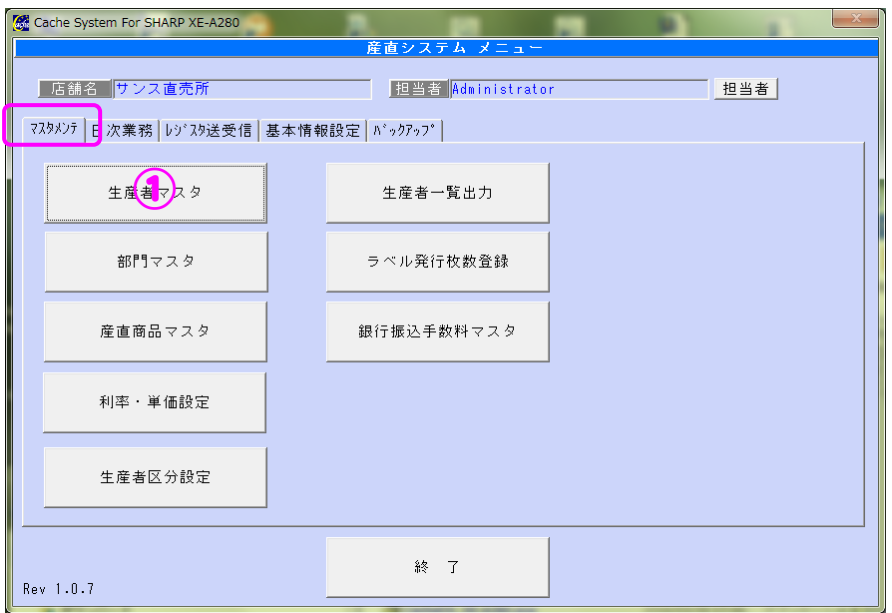

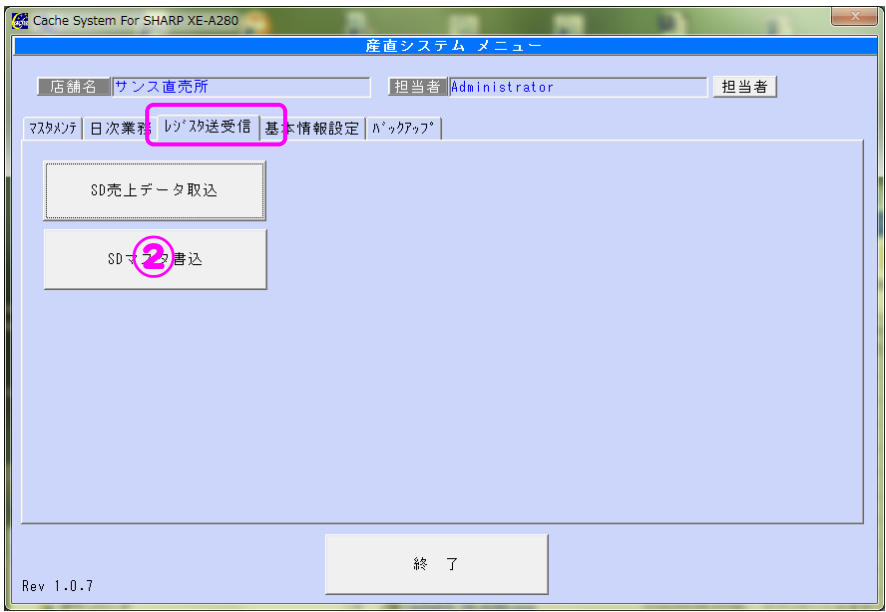

 $\sim$ 操作の流れ $\sim$ 

- ①[マスタメンテ]-[生産者マスタ]で生産者を指定し、JAN 商品を追加
- 2 [レジスタ送受信] [SD マスタ書込]で SD にマスタ書込み
- 3 レジスタで [モード切替] ボタンを押し、
	- 「6 SDカード」-「2 読込み」「1 設定(個別)」「2 PLU/JAN 設定」を実行します

## ① 生産者マスタ

- 1)生産者マスタ・対象商品を選択します
- 2)「JAN商品」を押します

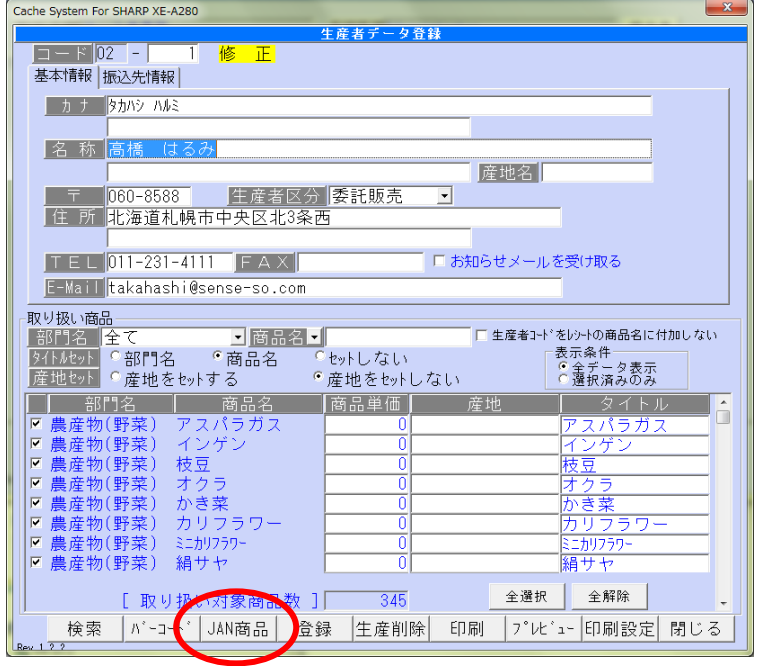

[生産者マスタ]画面

「行追加」を押して"JAN商品"を入力します

入力が終了したら「閉じる」を押します

| $\mathbf{x}$<br>K Cache System (SHARPI»*UP600S/700S対応版) |         |                                                                         |                 |                   |                                           |                                                                |                             |           |                                  |  |
|---------------------------------------------------------|---------|-------------------------------------------------------------------------|-----------------|-------------------|-------------------------------------------|----------------------------------------------------------------|-----------------------------|-----------|----------------------------------|--|
| JAN商品登録一覧                                               |         |                                                                         |                 |                   |                                           |                                                                |                             |           |                                  |  |
|                                                         |         | この一覧はJAN商品データの入力を行います。<br>登録は生産者データ登録画面の登録ボタンで行って下さい <mark>UANコ+</mark> |                 | 商品検索              |                                           |                                                                |                             |           |                                  |  |
|                                                         |         |                                                                         |                 | ∣▼∥               |                                           | 単価                                                             | $\overline{0} \sim 999.999$ | 部門名  全件表示 |                                  |  |
| 使用                                                      | 部門名     | JAN(商品)コード                                                              | JAN(商品)名        | 価<br>消<br>単       | 税区分<br>費税                                 | 符号                                                             | 登録タイフ                       | 奉仕料       | 売上                               |  |
| ⊽                                                       | .nn     | ▼  4580124810328   001あずき氷                                              |                 | 80 内              | 税国<br> 消費税<br>$\overline{\phantom{a}}$    | 正<br>$(+)$<br>$\overline{\phantom{a}}$                         | フ <sup>。</sup> リセット         | 非対象 -     | $\overline{0}$<br>$\chi$         |  |
| $\overline{\mathbf{v}}$                                 | 品<br>加工 | - 4580124810335 001 (チュンロート)人                                           |                 | $80$ 内            | 税・<br>消費税1<br>$\rightarrow$               | $E(+)$<br>17.                                                  | * Jłyk                      | 非対象 -     | ō                                |  |
| $\overline{\mathbf{v}}$                                 | 品       | 4580124810342 001コーヒーフロートうた                                             |                 | $\overline{80}$ 内 | 税・<br>消費税1<br>$\blacktriangledown$        | 7<br>正<br>(+)                                                  | * リセット                      | 非対象 ·     | $\overline{0}$                   |  |
| $\overline{\mathbf{v}}$                                 | 飲み物     | ▼4901085043554 001PETミネラルむぎ茶                                            |                 | 126 内             | 税国<br>消費税1<br>$\overline{\phantom{a}}$    | $F(+)$<br>Þ                                                    | ° リセット                      | 非対象 •     | $\overline{0}$                   |  |
| $\overline{\mathbf{v}}$                                 | 飲み物     | ▼  4901085045497  001PET旬野菜900g                                         |                 | 336 内             | 税上<br>消費税1<br>$\vert \cdot \vert$         | 正<br>17<br>$\overline{\phantom{a}}$<br>$(+)$                   | °‼e∘⊦                       | 非対象 -     | ō                                |  |
| $\overline{\mathbf{v}}$                                 | 飲み物     | ▼ 4901085045527 001PET熟トマト900g                                          |                 | 336内              | 税・<br>消費税1<br>$\overline{\phantom{a}}$    | 正<br>$(+)$                                                     | ° ∪e»⊦                      | 非対象 •     | ō                                |  |
| ⊽                                                       | 飲み物     | ・  4901085045558  001PET充実野菜93                                          |                 | 336内              | 税国<br>消費税1<br>$\blacktriangledown$        | I۶.<br>ΙŦ<br>$(+)$                                             | ° リセット                      | 非対象 ·     | ō                                |  |
| M                                                       | 飲み物     | ▼4901085045589 001PET充実野菜28                                             |                 | 136 内             | 税上<br>消費税1<br>$\cdot$                     | 正<br>I٦<br>(+`<br>$\overline{\phantom{a}}$                     | ° リセット                      | 非対象 -     | ō                                |  |
| $\overline{\mathbf{v}}$                                 | 飲み物     | ▼ 4901085046357 001PET緑の野菜93                                            |                 | 336 内             | 税・<br>消費税1<br>$\vert \cdot \vert$         | $F(+)$<br>$\overline{z}$                                       | ° 'Je»⊦                     | 非対象 -     | $\overline{0}$                   |  |
| ⊽                                                       | 飲み物     | ▼  4901085046364  001PET緑の野菜28                                          |                 | 136 内             | 税国<br>  消費税1日                             | $E(+)$<br>17<br>$\overline{\phantom{a}}$                       | °リセット                       | 非対象 -     | $\overline{0}$                   |  |
| $\overline{\mathbf{v}}$                                 | 飲み物     | 4901085046388  001紙緑の野菜1L                                               |                 | 315 内             | 税ェ<br>消費税<br>$\overline{\phantom{a}}$     | 正<br>$(+)$                                                     | * リセット                      | 非対象 -     | ō                                |  |
| $\overline{\mathbf{v}}$                                 | 飲み物     | ▼ 4901085046449 001紙1日分の野菜                                              |                 | 105 内             | 税上<br>消費税1<br>$\overline{\phantom{a}}$    | F(r)<br>17.                                                    | * Jłyk                      | 非対象 -     | $\overline{0}$                   |  |
| $\overline{\mathbf{v}}$                                 | 飲み物     | ▼  4901085049044  001紙充実野菜200                                           |                 | 105内              | 税・<br>消費税1<br>$\vert \cdot \vert$         | 正<br>17<br>$(+)$                                               | * リセット                      | 非対象 上     | $\overline{0}$<br>$\frac{9}{2}$  |  |
| $\overline{\mathbf{v}}$                                 | 飲み物     | 4901085049051                                                           | 001紙充実野菜<br>-20 | 105 内             | 税・<br> 消費税1<br>$\blacktriangledown$       | 正<br>$(+)$<br>$\overline{\phantom{a}}$                         | ° リセット                      | 非対象 -     | $\overline{0}$                   |  |
| $\overline{\mathbf{v}}$                                 | 飲み物     | ▼ 4901085049068 001紙充実野菜 20                                             |                 | 105 内             | 税司<br>消費税1<br>$\frac{1}{2}$ ):            | $\mathbb{F}\left(  +\right)$<br>רו                             | ° リセット                      | 非対象 -     | ō                                |  |
| $\overline{\mathbf{v}}$                                 | 飲み物     | ▼  4901085049112  001紙充実野菜                                              | -10             | 231<br>下内         | 税国<br>消費税1<br>$\blacktriangledown$        | 正<br>17<br>(+)                                                 | * Jłyk                      | 非対象 ·     | $\overline{0}$                   |  |
| $\overline{\mathbf{v}}$                                 | 飲み物     | ▼ 4901085049129 001紙充実野菜                                                |                 | 315内              | 税国<br>消費税1<br>$\blacktriangledown$        | īF.<br>7<br>$(+)$                                              | ° Jłyト                      | 非対象 -     | $\overline{0}$                   |  |
| $\overline{\mathbf{v}}$                                 | 飲み物     | ▼  4901085049709  001PET—日分の野                                           |                 | 399 内             | 税国<br>消費税1<br>$\overline{\phantom{a}}$ ): | 正<br>$\overline{\phantom{a}}$<br>$(+)$                         | 7° Jleyk                    | 非対象 -     | ō                                |  |
| $\overline{\mathbf{v}}$                                 | 飲み物     | 4901085050002 001PET 緑茶500ml                                            |                 | 126内              | 税ェ<br>消費税1<br>$\overline{\phantom{a}}$    | 正<br>$(+)$<br>47.                                              | <b>゜リセット</b>                | 非対象 -     | ō                                |  |
| $\overline{\mathbf{v}}$<br>$\overline{\mathbf{v}}$      | 飲み物     | ▼  4901085058503  001ジャスミンテ                                             |                 | 126内              | 税」消費税1-                                   | $E(+)$<br>$\overline{\phantom{a}}$<br>$\overline{\phantom{a}}$ | ゜リセット<br>  ラ゚リセット           | 非対象 •     | $\overline{0}$<br>$\overline{0}$ |  |
|                                                         | 飲み物     | • 4901085060018 001PET緑茶濃味50                                            |                 | 126 内             | 税 / 消費税 1<br>$\vert \cdot \vert$          | l īF<br>$(+)$                                                  |                             | ・ 非対象 ・   |                                  |  |
|                                                         |         |                                                                         |                 |                   |                                           |                                                                |                             |           |                                  |  |
|                                                         |         |                                                                         |                 |                   |                                           |                                                                |                             |           |                                  |  |
| 全て使用<br>全て未使用<br>CSV取込<br>行追加<br>検索リセット<br>自削除<br>閉じる   |         |                                                                         |                 |                   |                                           |                                                                |                             |           |                                  |  |
|                                                         |         |                                                                         |                 |                   |                                           |                                                                |                             |           |                                  |  |

<sup>[</sup>JAN商品]画面

「生産者マスタ」画面に戻ります

「登録」を押します

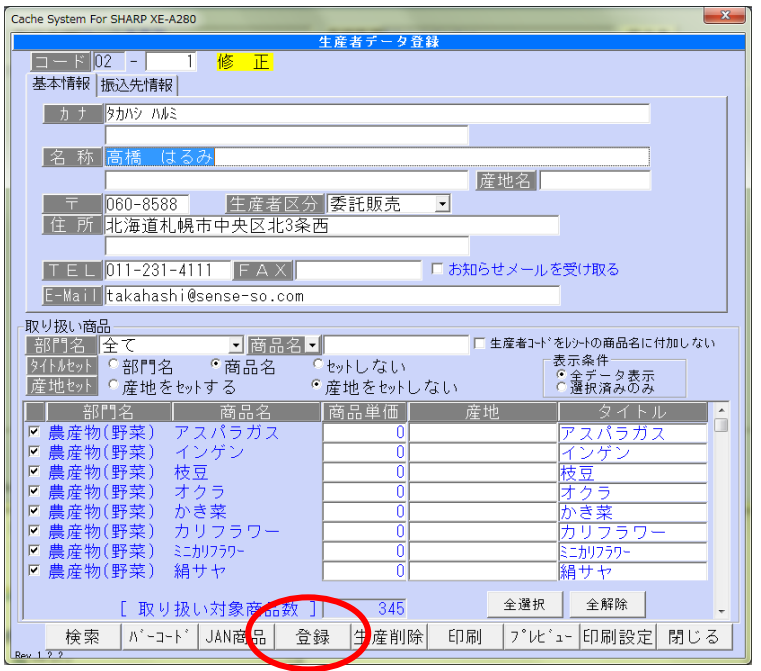

[生産者マスタ]画面

② SD マスタ書込み

SD カードに商品マスタを書込みます

- 1) SD カードをパソコンにセットし、[SD カード検索]を押します
- 2)「PLU/JAN マスタ」にチェックをつけ [書込み]を押します

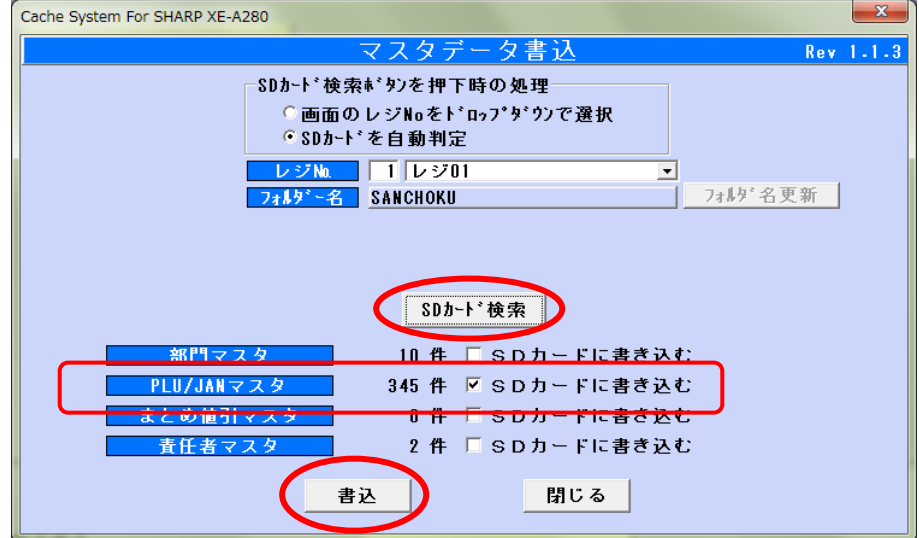

[SD マスタ書込み]画面

③レジスタにマスタ書込み

1)[モード切替]ボタンを押し、

「6 SD カード」-「2 読込み」「1 設定(個別)」「2 PLU/JAN 設定」を実行します SD 読込みが完了したら、登録した生産者の商品のバーコードが読めるようになります

### <span id="page-12-0"></span><月末締めの処理>

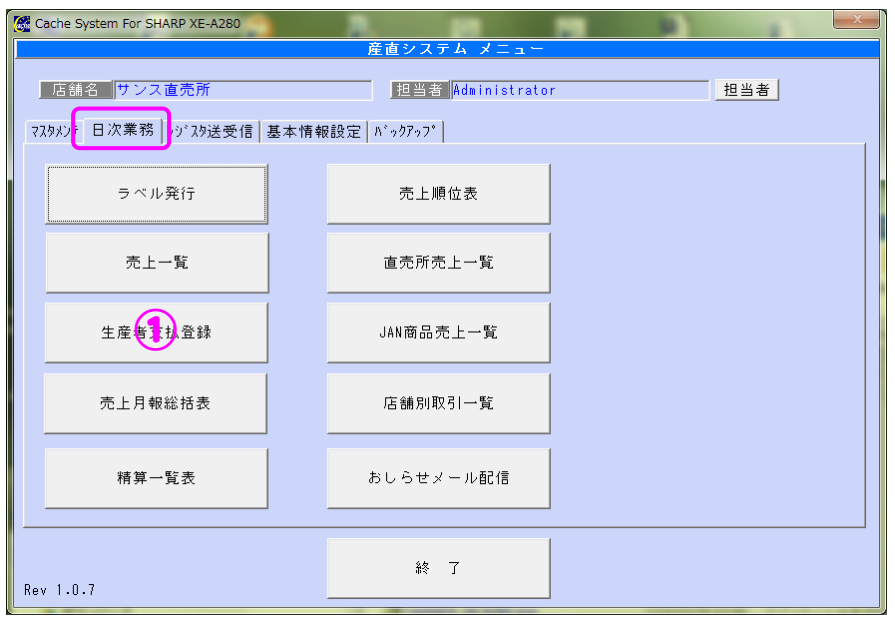

① 生産者支払登録

月末(締め)処理をします

経費やラベル枚数等の金額は修正することができます

### 表示されている内容を確認し「登録」を押します

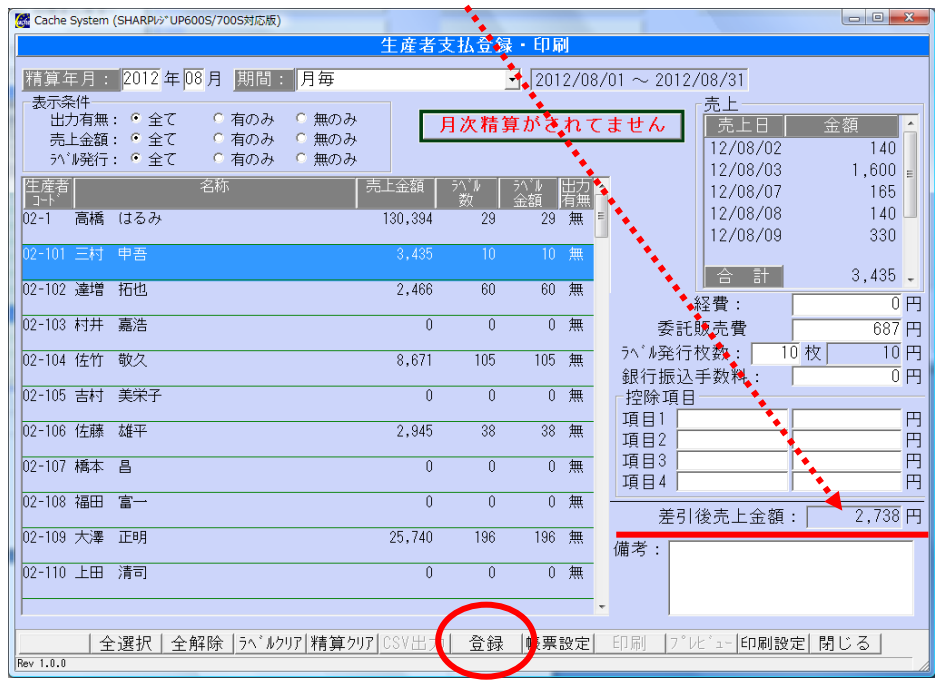

# 登録が完了すると"月次精算済みです"と表示が変わり 下の「印刷」ボタンが有効になります

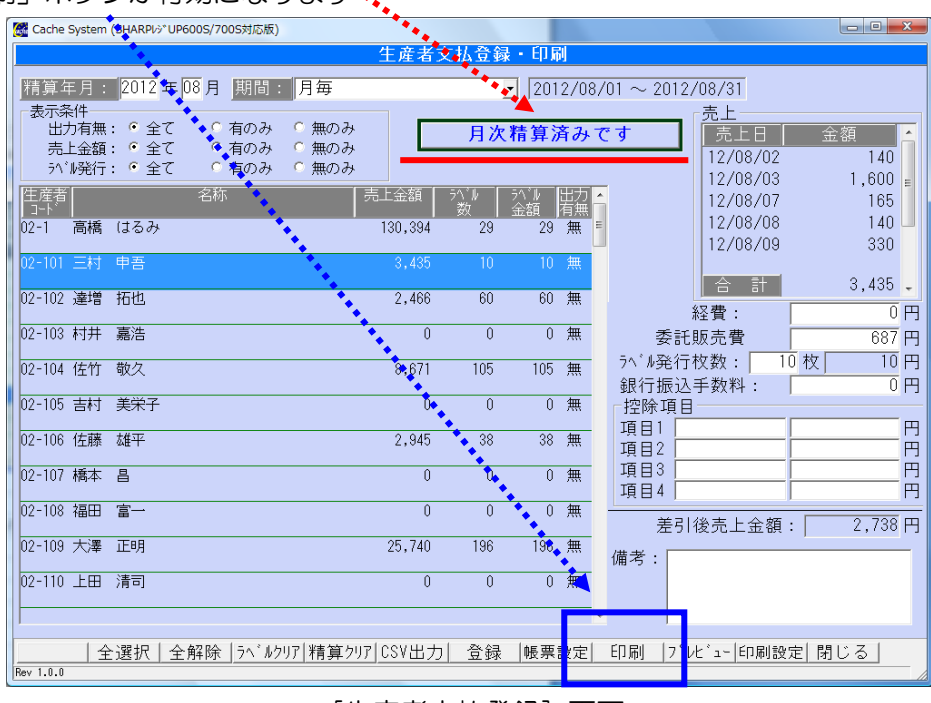

[生産者支払登録]画面